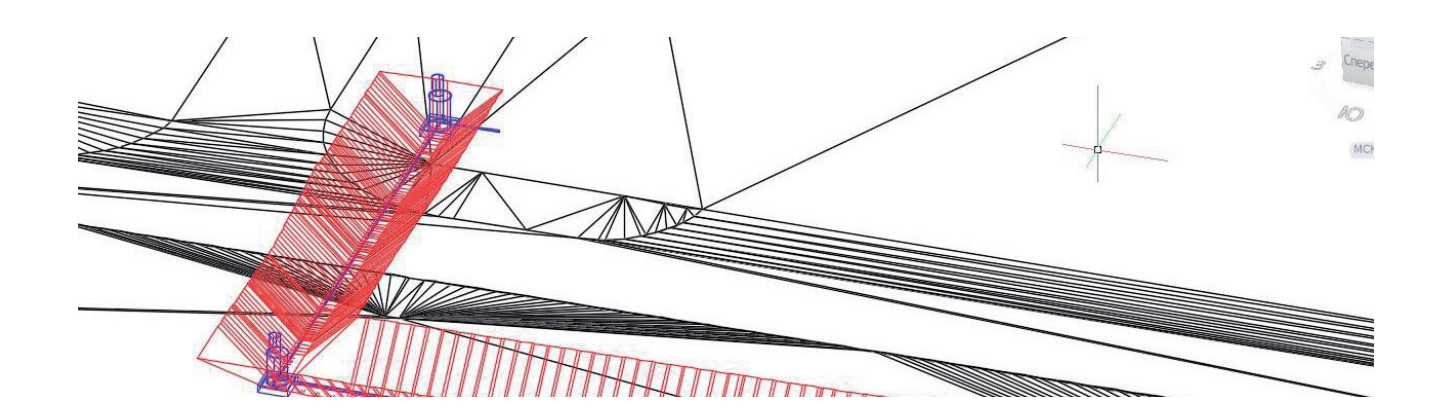

# **РОССИЙСКИЕ BIM-ТЕХНОЛОГИИ: ПРОЕКТИРОВАНИЕ ГЕНЕРАЛЬНОГО ПЛАНА В MODEL STUDIO CS**

**Виматериале "Российские ВІМ-технологии: комплексное проектирование на базе Model Studio CS" мы рассказали, как комплекс Model Studio CS реализует на основе единой программной линейки концепцию среды общих данных, ин-<br>фор** *базе Model Studio CS" мы рассказали, как комплекс Model Studio CS реализует на основе единой программной линейки концепцию среды общих данных, информационного моделирования и комплексного проектирования. Следующие статьи мы посвятим автоматизированным рабочим местам (АРМ) для специалистов различного профиля.*

*Начнем с Model Studio CS Генплан – решения, предлагающего все необходимое для эффективной работы инженера-генпланиста. Программный комплекс построен по модульному принципу. Модуль Model Studio CS содержит общие основные команды. Инструменты для работы с объектами собраны в модуле CADLib Проект. Работа с поверхностями осуществляется средствами модуля "Генплан", а для решения прикладных задач предназначен модуль "Гео".*

## Model Studio CS Генплан: основные инструменты

Model Studio CS Генплан – это система комплексного трехмерного проектирования объектов промышленного и гражданского назначения, обеспечивающая быстрое и удобное создание существующих и проектных поверхностей, размещение на плане зданий и сооружений, объектов благоустройства, а также выпуск проектной/рабочей документации. Продукт адресован специалистам отделов изысканий и генплана.

Охватывает круг задач, связанных с созданием цифровых моделей местности и рельефа. Формирование таких моделей, необходимых при BIM-проектировании, позволяет минимизировать проектные ошибки, решать различные прикладные задачи, получать актуальные данные при эксплуатации объектов.

## **Технология совместной работы с единой базой Model Studio CS**

Как и все продукты комплексной линейки трехмерного проектирования Model Studio CS, программный комплекс Model Studio CS Генплан позволяет работать на платформе nanoCAD Plus 21.0, nanoCAD Plus 11.1 или AutoCAD 2017-2022.

О решениях, положенных в основу коллективной работы, подробно рассказано в статье "Российские BIM-технологии: комплексное проектирование на базе Model Studio CS", поэтому здесь лишь вкратце напомню основные моменты.

Параллельную совместную работу над 3D-проектом обеспечивает технология CADLib Проект – инструмент, позволяющий объединить в едином информационном пространстве спроектированные модели объекта по всем специальностям, использовать модели смежников в качестве подосновы, привязывать 3D-модели к заданиям и к переписке между участниками проекта.

Коллективный доступ к комплексной BIM-модели и управлению инженерными данными информационной модели, структурирование, хранение, визуализация информационных моделей, их проверка на предмет коллизий осуществляются в среде общих данных CADLib Модель и Архив (рис. 1).

В самом начале работы проектировщики, работающие в Model Studio CS, подключаются к базе проекта из специализированных приложений – с помощью

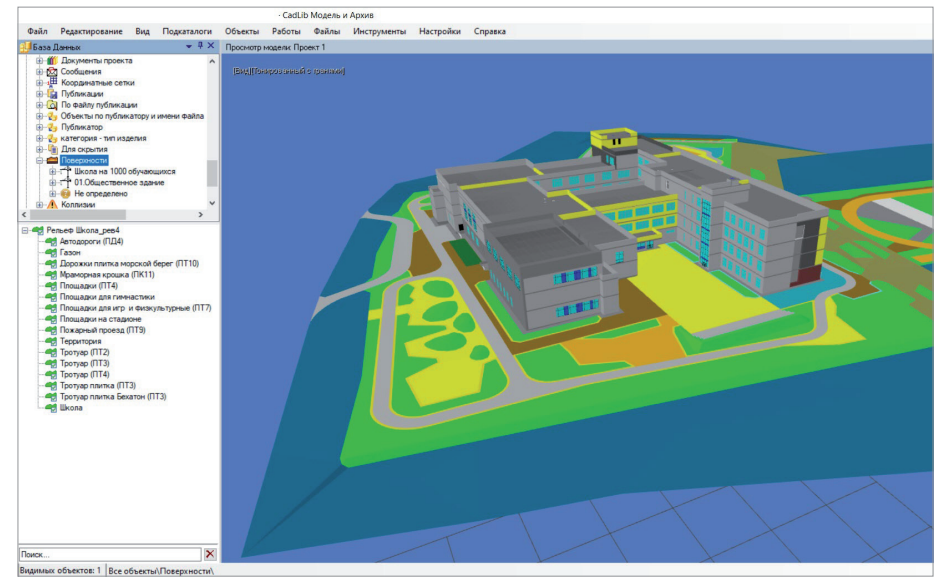

Рис. 1. Отображение поверхностей в среде CADLib Модель и Архив

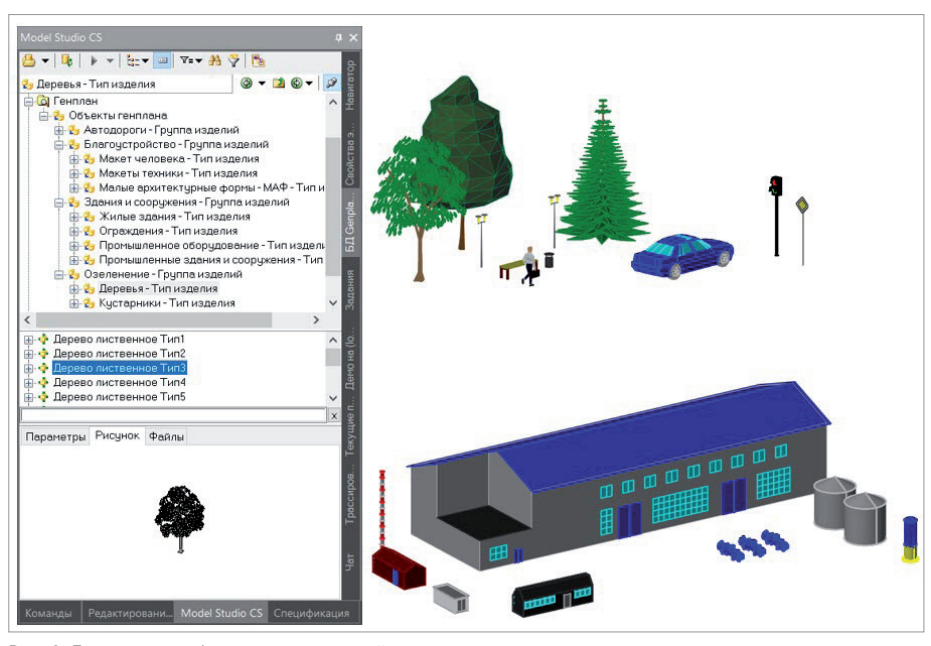

Рис. 2. База данных оборудования, изделий и материалов

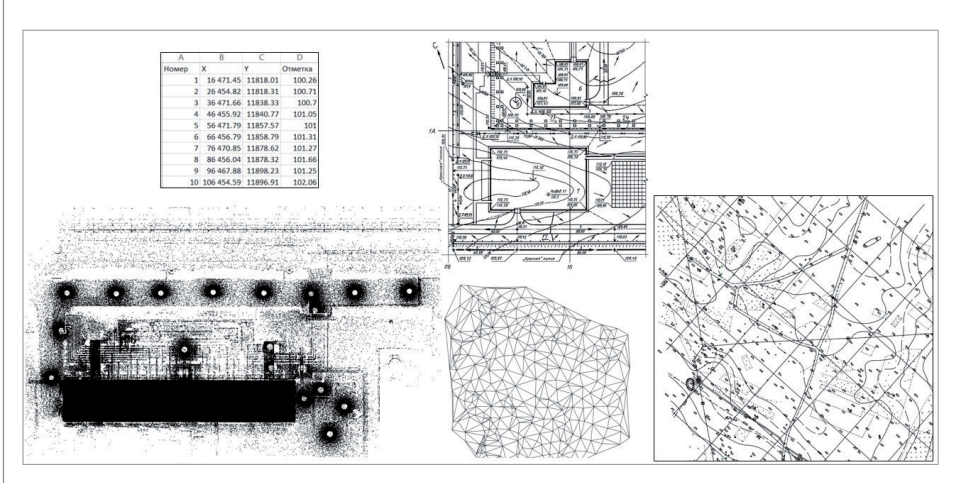

Рис. 3. Исходные данные для проектирования

технологии CADLib Проект. Это позволяет осуществлять доступ к актуальным настройкам проекта и 3D-моделям, а также быстро публиковать изменения в общую базу данных.

## База оборудования, изделий и материалов

В среду проектирования встроена база данных оборудования, изделий и материалов (рис. 2), содержащая наборы типовых зланий и сооружений. элементы благоустройства (деревья, кустарники, малые архитектурные формы) и автолорог (дорожные знаки, дорожное оборудование, освешение), а также макеты люлей и техники. Пользователь может самостоятельно пополнять базу новыми объектами параметрической графики. Работать с базой данных легко и просто. Требуетсялишьвыбратьвней объектиразместить его на модели - оборудование отобразится на чертежах в необходимых размерах, а также будет учтено в спецификациях и других документах. Все объекты библиотеки - параметрические: им можно задавать собственные необходимые размеры. Предусмотрена возможность без вставки в чертеж просмотреть, как выглядит объект, и (также без вставки) получить полную информацию о нем. База ланных может работать как в локальном режиме на рабочем месте пользователя, так и в режиме общего доступа с разграничением прав использования - на сервере организации.

## Инструменты построения модели

Model Studio CS Генплан состоит из нескольких модулей:

- Model Studio CS содержит общие основные команды;
- *CADLib Проект* включает средства работы с объектами проекта;
- модуль "Генплан" предоставляет инструменты для работы с поверхностями;
- модуль "Гео" позволяет решать прикладные задачи.

# Цифровая модель рельефа

Одной из важнейших задач при проектировании генплана является создание трехмерной цифровой модели рельефа. Такая модель формируется в виде 3D-граней и строится с использованием отметок и структурных линий. Model Studio CS Генплан позволяет быстро и просто построить модели как существующего, так и проектного рельефа. В качестве исходных данных для проектирования (рис. 3) могут использоваться:

• отсканированные чертежи, по кото-

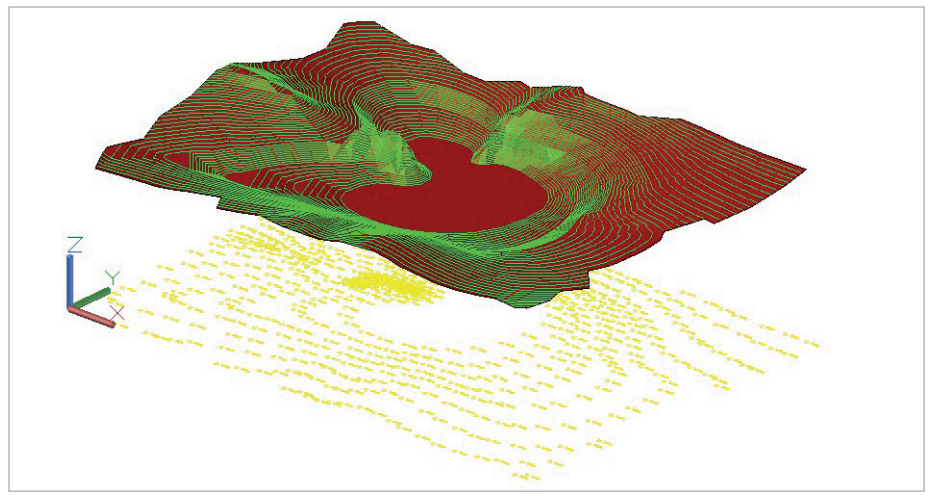

Рис. 4. Цифровая модель рельефа

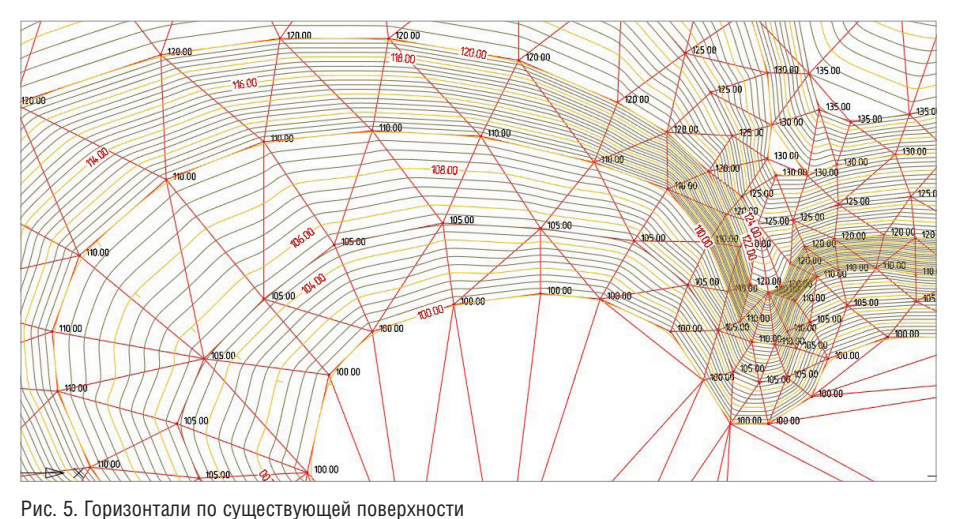

рым можно выполнять сколку существующего рельефа и ситуации;

- облако точек, полученное в результате лазерного сканирования;
- текстовый файл с точками, имеющими координаты XYZ;
- поверхность, созданная в виде 3D-граней в любом другом программном обеспечении;
- плоский чертеж формата \*.dwg, на котором есть отметки в виде текста и маркера. Программа считывает высотное положение отметок из текста.

Для редактирования модели (рис. 4) используются такие операции, как переброс ребер, изменение отметки, перемещение узла, вставка и удаление точек. По созданной поверхности создаются и подписываются горизонтали (рис. 5).

Для создания проектной поверхности и расчета вертикальной планировки (рис. 6) в Model Studio CS Генплан предложены удобные инструменты. На плане расставляются опорные точки и уклоноуказатели между ними. Точки динамически связаны с уклоноуказателями. При изменении уклона, расстояния или проектной отметки выбранные параметры пересчитываются. Выполняется расчет точек по заданному уклону и расстоянию и расчет откосов с выходом на заданную поверхность.

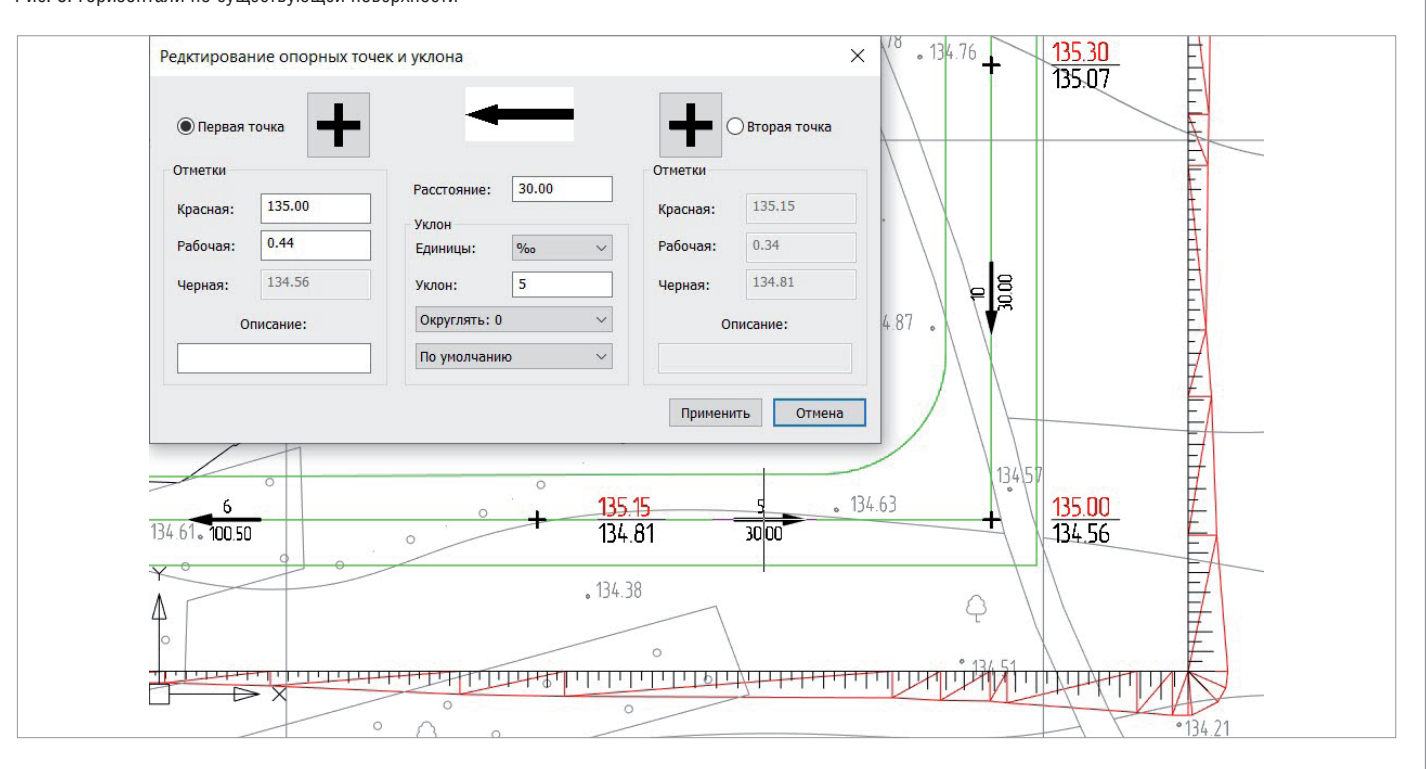

Рис. 6. Расчет вертикальной планировки площадки

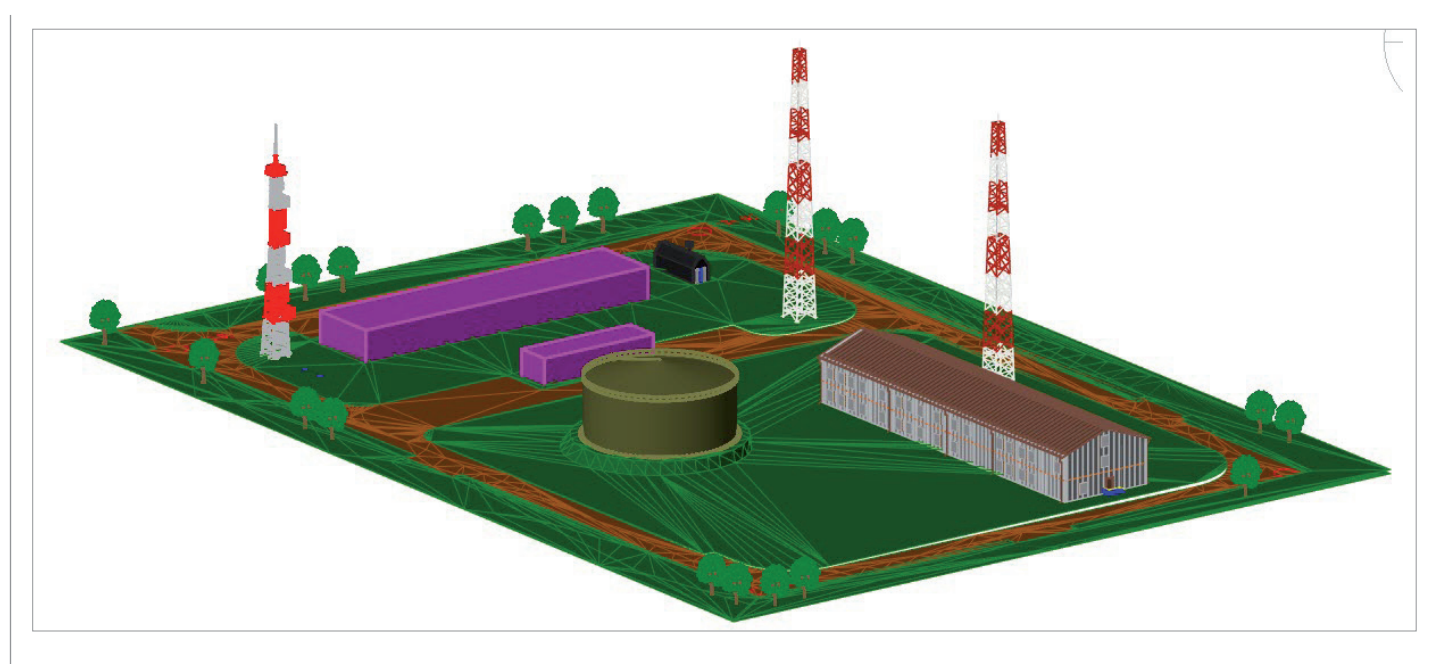

Рис. 7. Расположение зданий и сооружений на генплане

## Горизонтальная планировка

Посадку на генплан зданий и сооружений (рис. 7) можно осуществить несколькими способами:

- вставить типовые здания из библиотеки изделий и материалов;
- отобразить проектируемые здания, созданные специалистами смежных разделов, из базы данных проекта в CADLib Модель и Архив;
- применить специальную команду;
- использовать возможности платформы.

На генплане расставляются элементы благоустройства и озеленения (рис. 8). Все элементы (рис. 9) хранятся во встроенной библиотеке стандартных компонентов, открытой для пополнения пользователем.

## Выпуск документации

Математическое ядро Model Studio CS формирует чертежи (рис. 10) на основе трехмерной модели. Программа генерирует планы, виды и разрезы, в автоматическом режиме проставляя отметки, выноски, позиционные обозначения и размеры.

Процесс получения чертежа прост, понятен каждому проектировщику и сводится к выполнению несложных действий:

- определить линию разреза, а также его глубину и высоту, то есть установить границы вида на модели;
- указать место на чертеже, задать масштаб чертежа и выбрать из списка размеры и обозначения, подлежащие автоматической простановке.

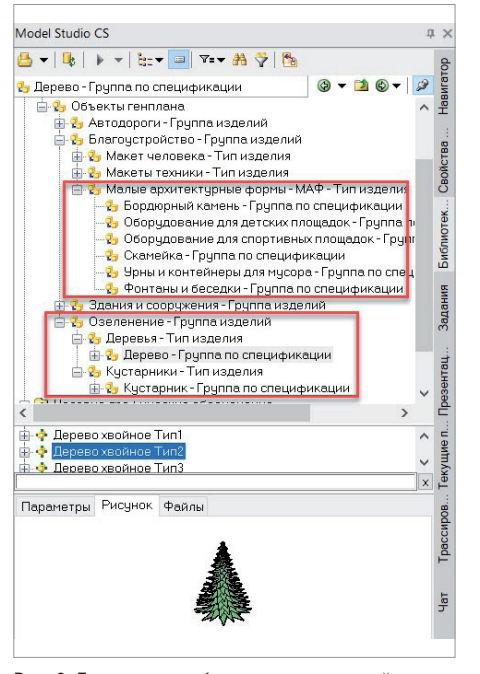

Рис. 8. База данных оборудования, изделий и материалов в части благоустройства

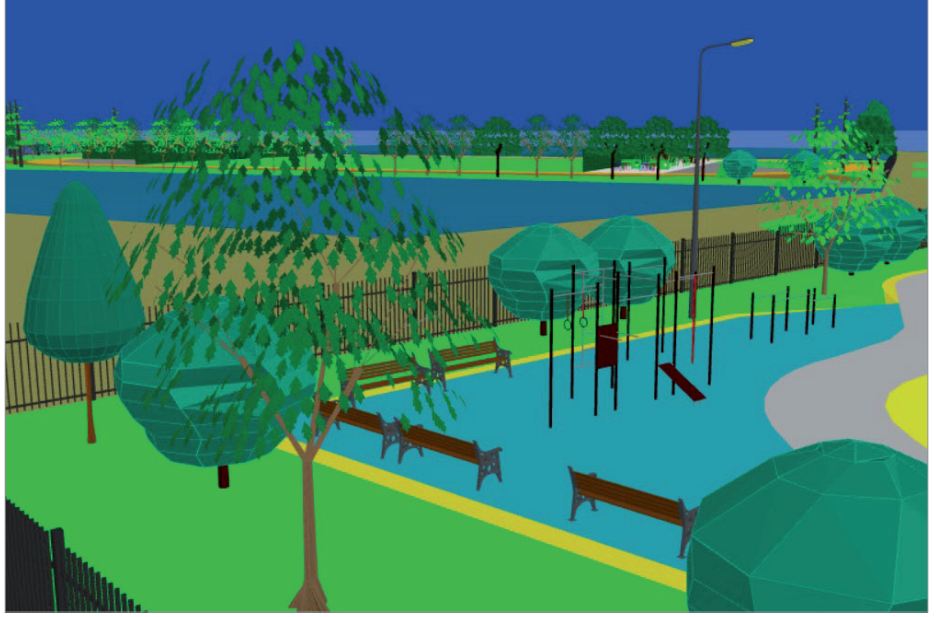

Рис. 9. Пример благоустройства и озеленения площадки

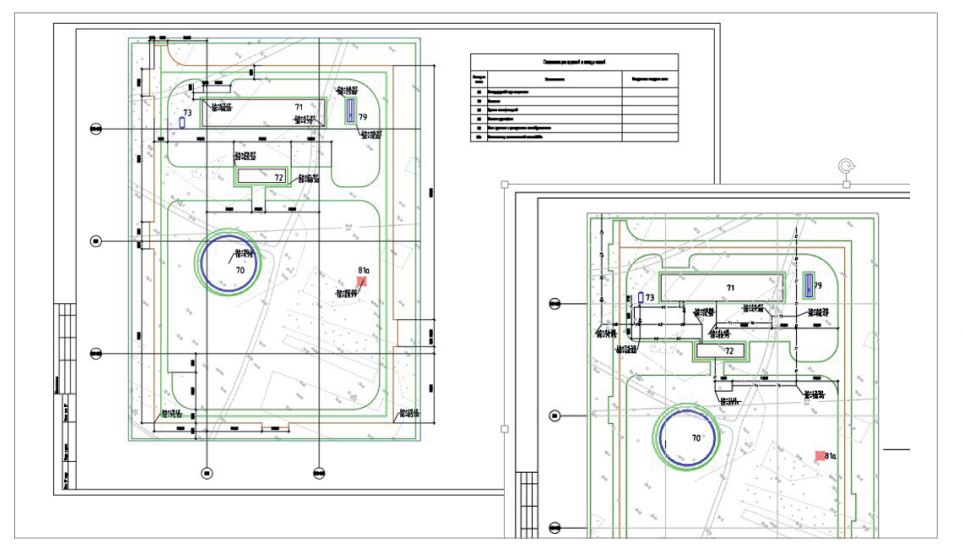

Рис. 10. Получаемые чертежи

|                |                                                         | Ведомость элементов озеленения |                 |                    |                   |  |
|----------------|---------------------------------------------------------|--------------------------------|-----------------|--------------------|-------------------|--|
| floa.          | Наименование породы или вида носахдения                 |                                | Возраст,<br>nem | Kan                | Поинечание        |  |
| $\overline{1}$ | Химолость                                               |                                | 5 zem           | ٦                  | Сохенец           |  |
| $\overline{2}$ | Хасны                                                   |                                | S zem           | $\mathbf{\hat{n}}$ | Сохенец           |  |
| 3              | Ель обхидовноя                                          |                                | 5 zem           | 5                  | с комом 0.8*0.8 м |  |
| 4              | Берёзо                                                  | 5 zem                          |                 | 20                 | Сохенец           |  |
|                | Ведомость малых архитектурных форм и переносных изделий |                                |                 |                    |                   |  |
| Поз            | Обозначение                                             | Наименование                   |                 | Kon                | Примечание        |  |
| f              | Tun 1                                                   | Скачейка без спинки            |                 | 1                  |                   |  |
| $\overline{c}$ | Tun 1                                                   | YOHO, Tun1                     |                 | 1                  |                   |  |

Рис. 11. Пример получаемых ведомостей и спецификаций

| Экспликация зданий и сооружений |                                              |                           |  |  |  |  |  |
|---------------------------------|----------------------------------------------|---------------------------|--|--|--|--|--|
| Номер на<br>плане               | Наимилание                                   | Координаты квадрата сетки |  |  |  |  |  |
| 72                              | Прожекторная мачта стальная ПМС-29.3         |                           |  |  |  |  |  |
| 73                              | Узел хранения и дозирования пенообразователя |                           |  |  |  |  |  |
| 75                              | Насосная                                     |                           |  |  |  |  |  |
| 76                              | Здание манифольдной                          |                           |  |  |  |  |  |
| 78                              | Емкость дренажная                            |                           |  |  |  |  |  |
| 80n                             | Movementoù Memovemerkuù harronoù 458.        |                           |  |  |  |  |  |
| 805                             | Молнцеаторд металлический бысатай 45м        |                           |  |  |  |  |  |
| <b>B1</b>                       | Резербуарный парк конденсата                 |                           |  |  |  |  |  |

Рис. 12. Пример экспликации зданий и сооружений

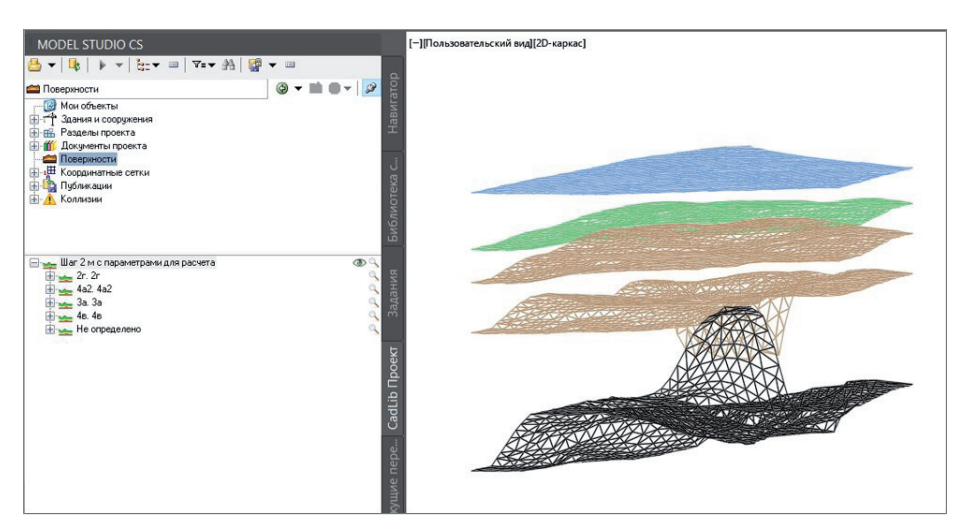

Рис. 13. Пример геологической модели

В дополнение к правилам оформления разрезов, видов, планов и схем, основанным на ГОСТ, пользователь может настроить собственные правила - для этого применяется Мастер оформления, который позволяет создавать, редактировать, импортировать и экспортировать профили простановки размеров, выносок, отметок уровня.

По всем объектам, размещенным в молели на генплане, можно автоматически получить ведомости и спецификации (рис. 11), соответствующие требованиям ГОСТ. Предусмотрена возможность самостоятельной настройки шаблонов документов.

По расставленным зланиям и сооружениям автоматически формируется экспликация (рис. 12).

# Работа с геоданными

Model Studio CS Генплан позволяет интегрировать геологическую модель (рис. 13) - например, созданную в программе CREDO - с трехмерной моделью Model Studio CS и использовать данные этой модели для генерации продольного профиля, а также для расчета земляных работ по геологическим слоям.

## Заключение

Model Studio CS Генплан - это новый перспективный продукт, эффективный и простой в использовании, значительно расширяющий возможности платформ nanoCAD/AutoCAD, делающий работу инженера более комфортной и эффективной.

Программа активно развивается. Разработчики, стремясь создавать инструменты, максимально полезные пользователям, находятся в постоянном диалоге с проектировщиками. В ближайших планах создание функционала для построения дорог, примыканий и перекрестков по внутриплощадочным проездам: формирование базы данных условных обозначений для изыскателей; специализированные объекты (разбивочный базис, раскладка плит, формирование монолитных участков) и многое другое.

> Ольга Белкина. эксперт по решениям генплана отдела комплексной автоматизации в строительстве **TK CSoft** E-mail: belkina@csoft.ru